# **1 SCC Commands**

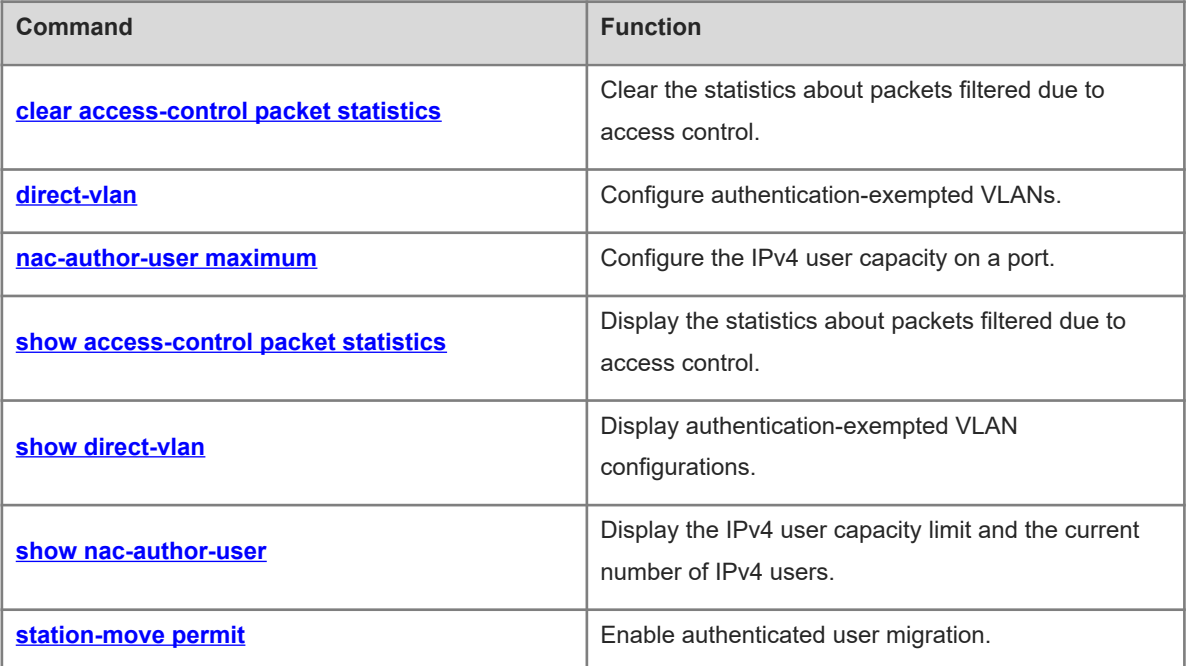

# <span id="page-1-0"></span>**1.1 clear access-control packet statistics**

## **Function**

Run the **clear access-control packet statistics** command to clear the statistics about packets filtered due to access control.

#### **Syntax**

**clear access-control packet statistics** [ **interface** *interface-type interface-number |* **vlan** *vlan-id* ]

#### **Parameter Description**

**interface** *interface-type interface-number*: Specifies the interface whose statistics about packets filtered due to access control are cleared.

**vlan** *vlan-id*: Specifies the virtual local area network (VLAN) whose statistics about packets filtered due to access control are cleared.

## **Command Modes**

Privileged EXEC mode

#### **Default Level**

 $14$ 

#### **Usage Guidelines**

N/A

#### **Examples**

The following example clears statistics about packets filtered due to access control on all interfaces.

```
Hostname> enable
Hostname# clear access-control packet statistics
The following example clears statistics about packets filtered due to access control on GigabitEthernet 0/1.
```
Hostname> enable

Hostname# clear access-control packet statistics interface GigabitEthernet 0/1

## **Notifications**

N/A

## **Platform Description**

<span id="page-1-1"></span>N/A

# **1.2 direct-vlan**

#### **Function**

Run the **direct-vlan** command to configure authentication-exempted VLANs.

Run the **no** form of this command to remove this configuration.

No authentication-exempted VLAN is configured by default.

## **Syntax**

**direct-vlan** *vlan-list*

**no direct**-**vlan** [ *vlan-list* ]

## **Parameter Description**

*vlan-list*: List of authentication-exempted VLANs. Use commas (,) to separate different VLANs. If a consecutive VLAN range exists, use a hyphen (-). For example, 3-5 indicates VLANs 3, 4, and 5.

## **Command Modes**

Global configuration mode

#### **Default Level**

14

## **Usage Guidelines**

To enable users in a VLAN to access the Internet without 802.1x or web authentication, you can configure the VLAN as an authentication-exempted VLAN.

## **Examples**

The following example configures VLAN 2 as an authentication-exempted VLAN.

```
Hostname> enable
Hostname# configure terminal
Hostname(config)# direct-vlan 2
```
#### **Notifications**

N/A

## **Common Errors**

N/A

## **Platform Description**

N/A

## **Related Commands**

<span id="page-2-0"></span>N/A

# **1.3 nac-author-user maximum**

## **Function**

Run the **nac-author-user maximum** command to configure the IPv4 user capacity on a port.

Run the **no** form of this command to remove this configuration.

The IPv4 user capacity on a port is not limited by default.

## **Syntax**

**nac-author-user maximum** *max-user-number*

#### **no nac**-**author**-**user maximum**

#### **Parameter Description**

*max-user-number*: Maximum IPv4 user capacity. The value range is from 1 to 1024.

## **Command Modes**

Interface configuration mode

#### **Default Level**

 $14$ 

#### **Usage Guidelines**

IPv4 users include those generated through 802.1x authentication, web authentication, and other binding functions. IPv4 users on a port may be generated over the port or globally. For example, when a global IPv4 user is bound to a port by running the corresponding command, the user is also calculated as a user on the port.

## **Examples**

The following example sets the IPv4 user capacity on GigabitEthernet 0/1 to 100.

```
Hostname> enable
Hostname# configure terminal
Hostname(config)# interface GigabitEthernet 0/1
Hostname(config-if-GigabitEthernet 0/1)# nac-author-user maximum 100
```
#### **Notifications**

N/A

#### **Common Errors**

N/A

#### **Platform Description**

N/A

#### **Related Commands**

<span id="page-3-0"></span>N/A

## **1.4 show access-control packet statistics**

## **Function**

Run the **show access-control packet statistics** command to display the statistics about packets filtered due to access control.

#### **Syntax**

**show access-control packet statistics** [ **interface** *interface-type interface-number |* **vlan** *vlan-id* ]

#### **Parameter Description**

**interface** *interface-type interface-number*: Specifies the interface whose statistics about packets filtered due to access control are displayed.

**vlan** *vlan-id*: Specifies the VLAN whose statistics about packets filtered due to access control are displayed.

#### **Command Modes**

All modes except the user EXEC mode

#### **Default Level**

14

### **Usage Guidelines**

This command is used to display statistics about packets filtered due to access control.

## **Examples**

×

The following example displays statistics about packets filtered due to access control on all interfaces.

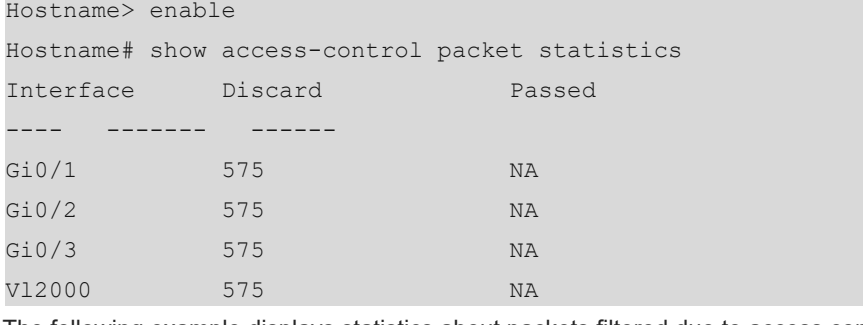

The following example displays statistics about packets filtered due to access control on GigabitEthernet 0/1.

```
Hostname> enable
Hostname# show access-control packet statistics interface GigabitEthernet 0/1
Interface : GigabitEthernet 0/1
  Discard : 14
 Passed : NA
```
#### **Table 1-1Output Fields of the show access-control packet statistics Command**

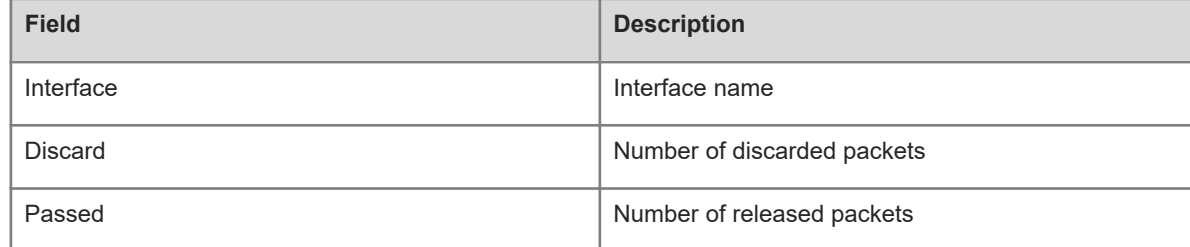

## **Notifications**

N/A

#### **Platform Description**

N/A

# <span id="page-5-1"></span>**1.5 show direct-vlan**

## **Function**

Run the **show direct-vlan** command to display authentication-exempted VLAN configurations.

## **Syntax**

**show direct-vlan**

## **Parameter Description**

N/A

## **Command Modes**

All modes except the user EXEC mode

## **Default Level**

14

## **Usage Guidelines**

N/A

## **Examples**

The following example displays authentication-exempted VLAN configurations.

Hostname> enable Hostname# show direct-vlan direct-vlan 5,7,100

#### **Table 1-1Output Fields of the show direct-vlan Command**

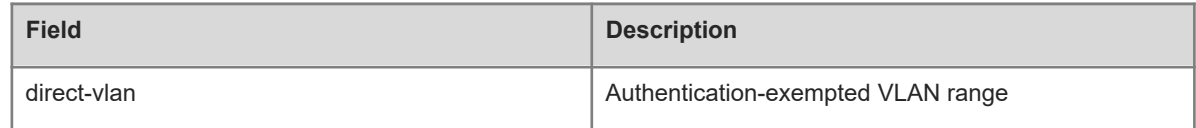

## **Notifications**

N/A

## **Platform Description**

<span id="page-5-0"></span>N/A

# **1.6 show nac-author-user**

#### **Function**

Run the **show nac-author-user** command to display the IPv4 user capacity limit and the current number of IPv4 users.

#### **Syntax**

**show nac-author-user** [ **interface** *interface-type interface-number* ]

## **Parameter Description**

**interface** *interface-type interface-number*: Specifies the interface whose IPv4 user capacity limit and the current number of IPv4 users are displayed.

#### **Command Modes**

All modes except the user EXEC mode

#### **Default Level**

14

## **Usage Guidelines**

N/A

## **Examples**

The following example displays the IPv4 user capacity limit and the current number of IPv4 users on GigabitEthernet 0/1.

```
Hostname> enable
Hostname# show nac-author-user interface GigabitEthernet 0/1
Port Cur_num Max_num
 ---- --- --
Gi0/1 0 100
```
## **Table 1-1Output Fields of the show nac-author-user Command**

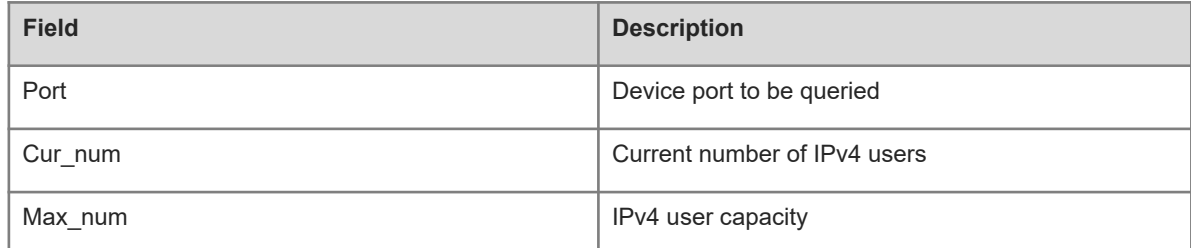

## **Notifications**

N/A

#### **Platform Description**

<span id="page-6-0"></span>N/A

# **1.7 station-move permit**

## **Function**

Run the **station-move permit** command to enable authenticated user migration.

Run the **no** form of this command to disable this feature.

Authenticated user migration is disabled by default.

#### **Syntax**

**no station**-**move permit**

## **Parameter Description**

N/A

## **Command Modes**

Global configuration mode

## **Default Level**

14

## **Usage Guidelines**

The authenticated user migration function allows an online authenticated user to switch to another physical location to perform authentication and go online again without getting offline.

The authenticated user migration function requires a check of users' MAC addresses, and is invalid for users who have IP addresses only.

When both 802.1x authentication and port security are enabled on a port, and port security and 802.1x authentication users get online simultaneously, 802.1x authenticated users will fail to be migrated to another port to get online because the same MAC address cannot go online through different ports.

The user online detection function can kick users offline. When the authentication user migration function is not configured and a user does not proactively get offline, the user may be kicked offline by the online detection function and can implement authentication and get online in another physical location.

When an online authenticated user moves to a new physical location, the user needs to perform 802.1x or web authentication again.

## **Examples**

The following example enables authenticated user migration.

Hostname> enable Hostname# configure terminal Hostname(config)# station-move permit

#### **Notifications**

N/A

#### **Common Errors**

N/A

## **Platform Description**

N/A

#### **Platform Description**

N/A

## **Related Commands**

N/A